# **TELEPHONE FUNCTION**

#### **INTERNAL CAMPUS CALLS**

- 1. Lift handset
- 2. Dial 4-digit extension for a campus line.
- 3. Converse

*Note***:** You may also press **Speaker**, your extension button, *New Call* soft key, **Headset** button, Speed dial keys, Dial soft keys if using one of the directories, or the Redial soft key.

#### **DIALING OFF-CAMPUS CALLS**

- 1. Lift handset
- 2. Dial  $8 + 1 + \text{Area Code} + 7$ -digit number for an outside line.
- 3. Converse

#### **INTERNATIONAL DIALING**

•  $8 + 011 +$  Country Code + City Code + 7digit Phone number  $+$  #  $+$  Access Code  $+$  #

### **ANSWER A CALL**

- Lift handset
- If using a headset, press **Headset** button.
- To use speaker, press Answer soft key or **Speake**r button.

#### **END A CALL**

- Hang up handset
- Press **Headset** button if using a headset.
- Press *End Call* soft key
- If using Speaker, press **Speaker** button or *End Call* soft key.

#### **MUTING A CALL**

- Press **Mute** button, button will turn red.
- To disengage Mute, press **Mute** button and the red light will go off.

*Note:* Mute temporarily disables your microphone. Mute prevents the party from hearing you, but does not interfere with your ability to hear them.

## **PUTTING A CALL ON HOLD**

- Press *Hold* soft key
- Press *Resume* soft key to return to call on hold.

#### **TRANSFER A CALL**

- 1. When ready to transfer a call, press *Transfer* soft key.
- 2. Dial 4-digit extension to transfer to.
- 3. When line rings and party answers, press *Transfer* soft key again to complete the transfer.

#### **TRANSFER A CALL TO VOICEMAIL**

- 1. When ready to transfer a call, press *Transfer* soft key.
- 2. Dial \* plus the 4-digit extension to transfer to. (ex: \*6400)
- 3. Press the *Transfer* soft key again to complete the transfer.

#### **CALL FORWARD ALL CALLS**

- 1. Press *CfwdAll* soft key
- 2. Enter the extension for where your calls will forward to: 4-digits for on-campus, or 8+1+10 digits for off-campus
- To CANCEL a forward: press *CfwdAll* soft key.

You can also update this in the **Self Care Portal** *Note:* If forwarding to voicemail, press *CfwdAll* soft key, then your **Messages** button.

#### **LAST NUMBER REDIAL**

• Press *Redial* soft key

#### **CONFERENCE CALL**

- 1. During a call, press *More* soft key, then press *Confrn* soft key.
- 2. You will get dial tone, so you can dial an additional party.
- 3. Press *Confrn* again to add new party.
- Repeat to add more

#### **IDIVERT**

- 1. Call rings on your phone
- 2. Press *iDivert* soft key during ringing.
- 3. Call then forwards directly to your voice mailbox.

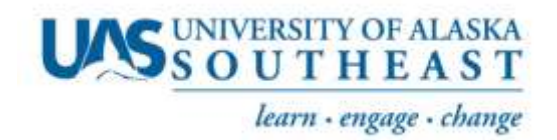

# **UNITY VOICEMAIL**

*Please note: messages are only retained in the inbox for 2 weeks. A permanent archive of all voicemails is available in the email notification sent to your UA address.* 

## **ACCESSING VOICEMAIL**

#### \*\*Your default PIN is: 135790#

Logging into voicemail from your phone:

- 1. Press *Message* button
- 2. Enter your PIN followed by #.
- 3. Follow prompts to setup your mailbox.

#### Calling voice mailfrom outside the system:

- 1. Dial **907-796-5555**
- 2. Once the system answers, press \*
- 3. The system will then ask you for your ID number. Your ID number is your 4-digit extension followed by #.
- 4. Then you will enter your password, followed by #.

## **MAIN MENU PROMPTS**

- 0 Help
- \* Cancel/back up
- # Skip/Move Ahead
- 1 Play New Messages
- 2 Send Messages to other extensions on this voicemail system.
- 3 Check Saved Messages
- 4 Change Set Up Options

## **UAS EMERGENCY ALERT SYSTEM**

[See instructions on the Health & Safety website](https://uas.alaska.edu/facilities_services/docs/safety/uas-emergency-alert-system-public-use.pdf)

#### **DURING A MESSAGE YOU MAY PRESS**:

- $\bullet$  1 = Repeat
- $\bullet$  2 = Save
- $\bullet$  3 = Delete
- $\bullet$  4 = Slower
- $\bullet$  5 = Change Volume
- $\bullet$  6 = Faster
- $7 =$  Rewind 3 sec
- $8 = \text{Pause}/\text{Resume}$
- $9 = Fast Forward$
- $\bullet$  # = Fast Forward to end of message
- $\bullet$  ## = Save as New

## **AFTER LISTENING TO A MESSAGE:**

- $\bullet$  1 = Repeat
- $2 =$  Save
- $\bullet$  3 = Delete
- $4 = \text{Reply}$
- $5 = Forward$
- $6 = Mark$  as New
- $7 =$  Skip Back
- $9 =$ Play message properties

#### Voicemail access via website:

- 1. Go to [Cisco Web Inbox](http://jun-cucxnpub.uas.alaska.edu/inbox)
- 2. Log in with your UA credentials
- 3. Select a voicemail
- 4. Click the Play button  $\circled{)}$

#### You can also:

- Click the Forward button to send this message as an email to another inbox
- Click the Delete button to remove the message